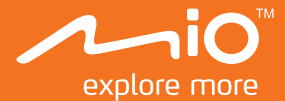

# **Podręcznik użytkownika**

# $M$ i $V$ ue<sup>™</sup> Seria 6

# Spis treści

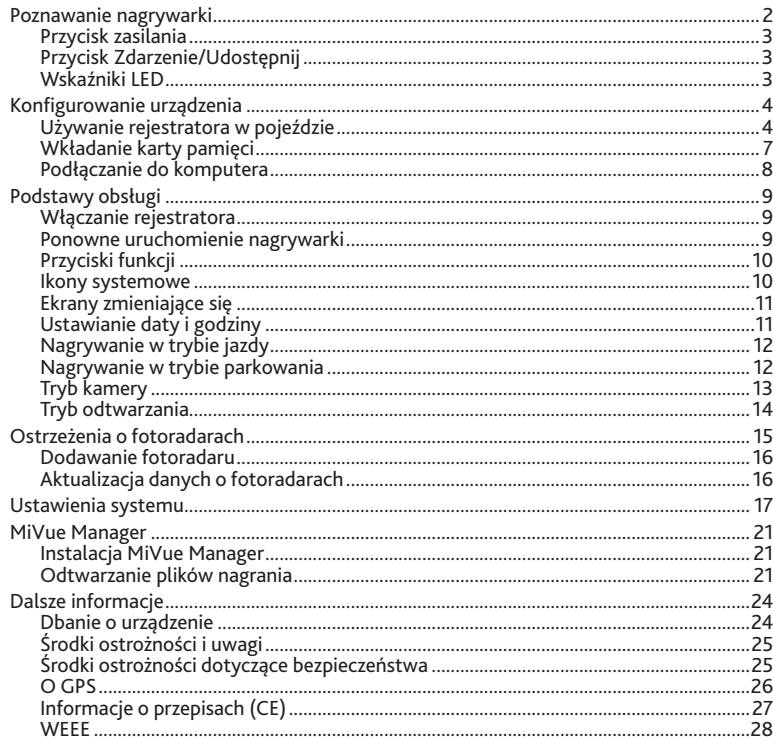

### **Poznawanie nagrywarki** pl

**Uwaga:** Zrzuty ekranów i inne prezentacje pokazane w tym podręczniku mogą się różnić od rzeczywistych ekranów i prezentacji generowanych przez rzeczywisty produkt.

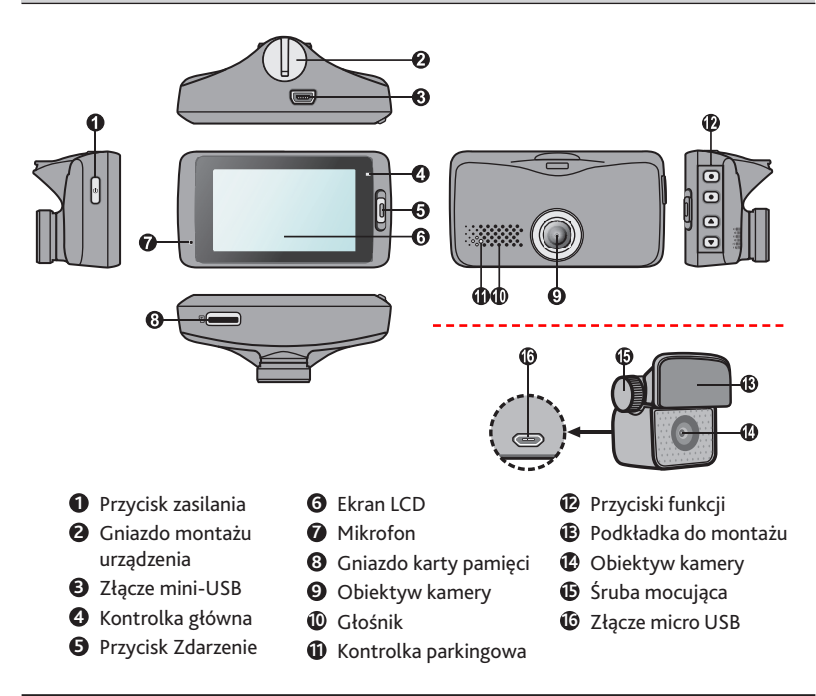

#### **Przycisk zasilania** pl

- Naciśnij i przytrzymaj przez 2 sekundy w celu ręcznego włączenia i wyłączenia rejestratora.
- Po włączeniu rejestratora, naciśnij w celu włączenia i wyłączenia monitora LCD.

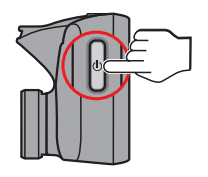

#### **Przycisk Zdarzenie/Udostępnij**

Naciśnij, aby ręcznie uruchomić nagrywanie awaryjne.

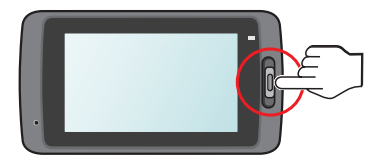

#### **Wskaźniki LED**

**Kontrolka główna**

Świeci na zielono w trakcie ładowania rejestratora. Podczas równoczesnego nagrywania i ładowania dioda miga na przemian światłem zielonym i bursztynowym.

**Kontrolka parkingowa**

Miga światłem czerwonym, gdy urządzenie nagrywa w trybie parkingowym.

# **Konfigurowanie urządzenia** pl

#### **Używanie rejestratora w pojeździe**

#### **Uwaga:**

- Aby zapewnić najwyższą jakość nagrywania, zaleca się umieszczenie nagrywarki w pobliżu lusterka wstecznego.
- Należy wybrać odpowiednie miejsce montażu urządzenia w pojeździe. Nigdy nie należy umieszczać urządzenia w miejscu, w którym zasłonięte zostałoby pole widzenia kierującego pojazdem.
- Jeśli przednia szyba jest pokryta warstwą odbijającą światło, szyba może być atermiczna i utrudniać odbiór GPS. W takiej sytuacji należy zamontować nagrywarki w "czystym obszarze" - zwykle poniżej wstecznego lusterka.
- System automatycznie wykona kalibrację czujnika G urządzenia podczas uruchamiania. Aby uniknąć nieprawidłowego działania czujnika G, należy zawsze włączyć urządzenie PO prawidłowym zamontowaniu w pojeździe.

Upewnij się, że samochód jest zaparkowany na równym podłożu. Podążaj za instrukcjami aby bezpiecznie zamontować swój rejestrator oraz tylnią kamerę w pojeździe.

1. Montaż rejestratora.

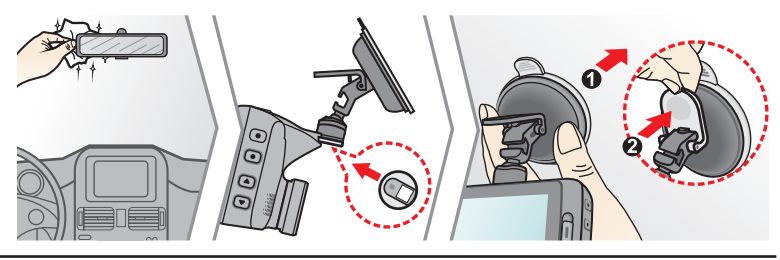

pl 2. Montaż tylniej kamery. Przed przyczepieniem podkładki montażowej, zalecane jest czyszczenie przedniej szyby szmatką nasączoną alkoholem.

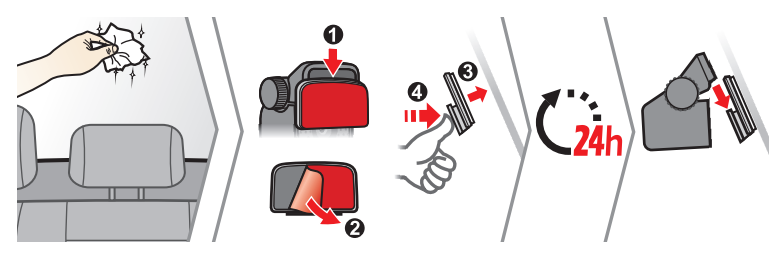

**Uwaga:** Jeśli klej na taśmie samoprzylepnej nie klei się, proszę zastąpić taśmę nową.

3. Dostrajanie kąta obiektywu.

Po wyregulowaniu kąta montażu, upewnij się, że widok kamery jest równoległy do poziomu podłoża, a współczynnik ziemia/niebo jest bliski 6/4.

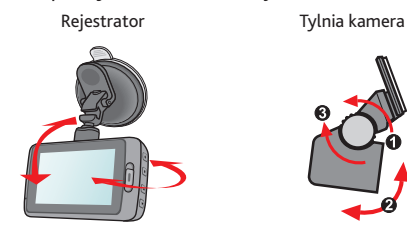

4. Podłącz kable.<br>Poprowadź kable przez sufit i przedni słupek drzwiowy w taki sposób, aby nie utrudniały kierowania pojazdem. Upewnij się, że instalacja kabli nie bę-dzie zakłócać działania poduszek po-wietrznych pojazdu ani innych funkcji bezpieczeństwa.

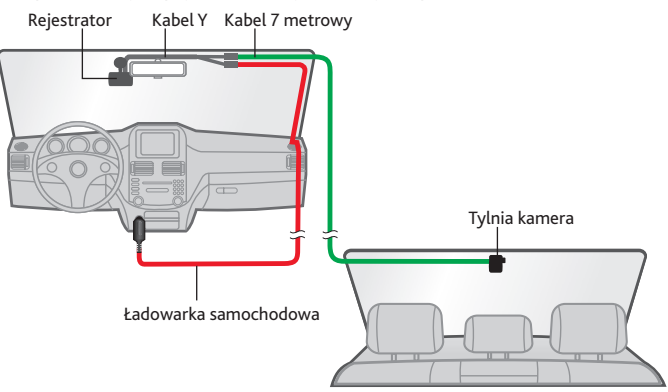

#### **Uwaga:**

- $\blacksquare$  Jeśli w samochodzie używasz tylko rejestratora (bez podłączenia tylniej kamery), po prostu podłącz ładowarkę samochodową do rejestratora a następnie podłącz ją do zapalniczki.
- Ilustracje dotyczące podłączenia zamieszczone zostały tylko w celach informacyjnych. Umiejscowienie urządzeń oraz kabli może różnić się w zależności od typu pojazdu. Jeśli podczas instalacji , natrafili państwo na jakiś problem, proszę skontaktować się z wykwalifikowanym instalatorem (personel serwisu samochodowego).

#### **Wkładanie karty pamięci** pl

Kartę pamięci należy włożyć (niedostarczony) przed rozpoczęciem nagrywania. Rejestrator obsługuje karty MicroSD o pojemności do 128 GB.

1. Przytrzymaj kartę za krawędzie i ostrożnie wsuń ją do gniazda, stroną z etykietą skierowaną w kierunku tyłu rejestratora.

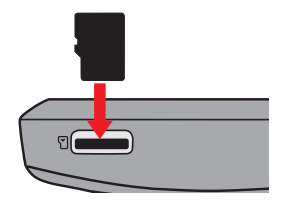

2. Aby wyjąć kartę, wciśnij delikatnie górną krawędź karty do środka w celu jej zwolnienia, a następnie wyciągnij ją z gniazda.

#### **Uwaga:**

- Nie należy naciskać środkowej części karty pamięci.
- Zaleca się używanie karty pamięci klasy 10 o pojemności co najmniej 8 GB.
- Firma MiTAC nie gwarantuje zgodności produktu z kartami MicroSD wszystkich producentów.
- Przed rozpoczęciem nagrywania, sformatuj kartę pamięci, aby uniknąć nieprawidłowego działania, spowodowanego plikami, nie utworzonymi przez nagrywarkę.
- Zaleca się, aby włączyć urządzenie przed wyjęciem karty.

### **Podłączanie do komputera** pl

Nagrywarkę można podłączyć do komputera w celu uzyskania dostępu do danych na karcie pamięci. Wykonaj poniższe instrukcje w celu podłączenia nagrywarki do komputera za pomocą kabla USB (niedostarczony).

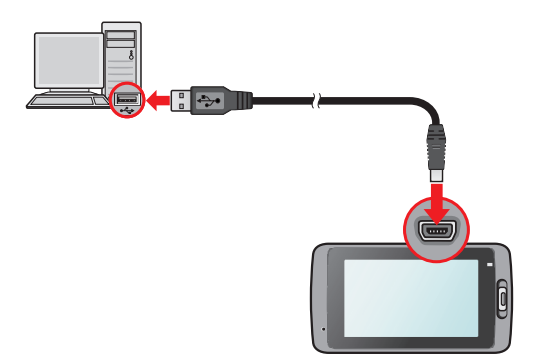

# **Podstawy obsługi** pl

#### **Włączanie rejestratora**

Wykonaj instalację zgodnie z instrukcjami w części "Używanie rejestratora w pojeździe". Po uruchomieniu silnika pojazdu nagrywarka włączy się automatycznie.

#### **Ponowne uruchomienie nagrywarki**

Czasami, przy braku odpowiedzi nagrywarki lub, gdy wydaje się, że nagrywarka nie działa, może być konieczne wykonanie resetu sprzętowego. Aby ponownie uruchomić nagrywarkę, naciśnij i przytrzymaj przycisk zasilania, aż do wyłączenia systemu; naciśnij ponownie przycisk zasilania, aby włączyć nagrywarkę.

**Uwaga:** Jeśli system się nie zamknie po ustawicznym wciśnięciu przycisku mocy, można zmusić go do zamknięcia przez włożenie małego drucika (takiego jak wzmocniony spinacz do papieru) do przycisku zamykania znajdującego się na szczycie urządzenia.

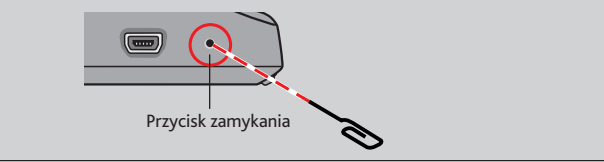

#### **Przyciski funkcji** pl

Niniejsze urządzenie posiada cztery przycisku funkcyjne w cleu kontroli odpowiednich ikon wyświetlonych na ekranie LCD. Funkcja przycisku może być inna na różnych ekranach.

Robi zdjęcie

Uruchamia tryb parkingowy Dodaj własną lokalizacje fotoradaru

Otwiera menu na ekranie

Przykład 1. Ekran nagrywania

R9

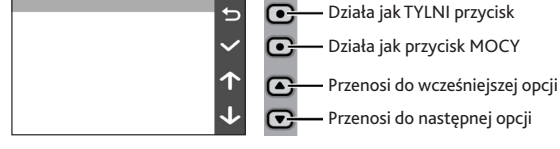

P ᢛ

 $\cdot$ O!  $\overline{\bullet}$ 

ੋ  $\overline{\mathbf{v}}$ 

#### **Ikony systemowe**

Przykład 2. Ekran menu

Różne ikony systemowe na pasku tytułu, w górnej cześci ekranu, udostępniają informacje o stanie urządzenia. Wyświetlone ikony zależą od modelu i stanu urządzenia.

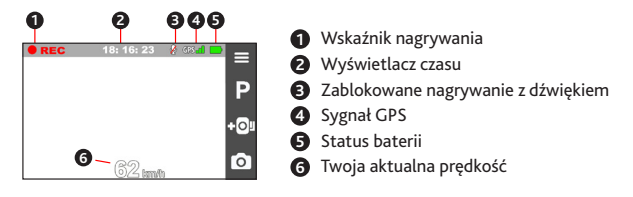

#### **Ekrany zmieniające się** pl

Gdy już podłączona została tylnia kamera oraz rozpoczęło się nagrywanie, ekran wyświetli tryb PIP ( obraz w obrazie). Możesz zmienić obrazy przodu oraz tyłu dzięki przyciśnięciu  $\left| \right|$ .

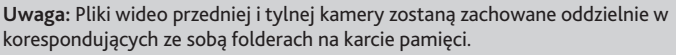

#### **Ustawianie daty i godziny**

Aby upewnić się co do prawidłowej daty i godziny nagrań, przed rozpoczęciem nagrywania należy sprawdzić ustawienia daty i godziny.

1. Naciśnij  $\equiv$ , aby uzyskać dostęp do menu Ustawienia.

**REC** 

- 2. Wybierz kolejno pozycje **System > Data/godzina** i naciśnij .
- 3. Wybierz pozycję **Użyj czasu GPS** lub **Ręcznie**:
	- Gdy wybrano **Użyj czasu GPS**, system ustawi datę oraz czas zgodnie z położeniem GPS.
	- Po wybraniu pozycji **Ręcznie** w systemie wyświetlony zostanie ekran ustawiania daty i godziny. Użyj  $\left| \cdot \right|$  /  $\left| \cdot \right|$ , aby dostosować wartość wybranego pola; naciśnij  $\left| \cdot \right|$  i powtarzaj czynności, aż wszystkie pola zostaną zmienione. Po zakończeniu naciśnij .

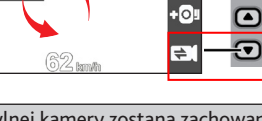

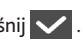

#### **Nagrywanie w trybie jazdy place in the set of the place of place**  $\mathbf{p}$ **l**

#### **Nagrywanie ciągłe**

Domyślnie nagrywanie rozpoczyna się po włączeniu rejestratora. Nagranie może zostać podzielone na kilka klipów wideo; nagrywanie nie będzie zatrzymywane między klipami wideo.

- W trakcie ciągłego nagrywania, można je zatrzymać ręcznie, naciskając  $\equiv$ .
- Naciśnij → , aby powrocie do ekranu nagrywania; system automatycznie uruchomi ciągłe nagrywanie.
- Nagrania ciągłe do odtworzenia, znajdują się w kategorii "Wideo".

#### **Nagrywanie zdarzenia**

Domyślnie w przypadku wystąpienia zdarzenia, takiego jak nagłe uszkodzenie, prowadzenie pojazdu z dużą prędkością, zbyt ostry skręt lub wypadek, czujnik G\* wyzwoli uruchomienie rejestratora i rozpocznie nagrywanie "Zdarzenie" (nagrywanie zdarzenia).

\* Możesz zmienić poziom wrażliwości sensora G (6 poziomów, od **Niska** do **Wysoka**) dzięki stuknięciu **> Nagr. wideo > Czułość cz. G**.

- Aby ręcznie zainicjować nagrywanie zdarzenia przy aktywnym trybie nagrywania ciągłego, naciśnij przycisk Zdarzenie.
- Nagrania zdarzeń do odtworzenia, znajdują się w kategorii "Zdarzenie".

#### **Nagrywanie w trybie parkowania**

Nagrywarka obsługuje funkcję nagrywania w trybie parkingowym. W przypadku długotrwałego parkowania samochodu nagrywanie w trybie parkingowym może wymagać dodatkowego źródła zasilania, na przykład przez kabel zasilający typu Mio Smart Box (sprzedawany oddzielnie).

 Tryb parkowania jest domyślnie wyłączony. Należy włączyć tę funkcję, poprzez wybranie **> Tryb park. > Wykrywanie > Włącz**.

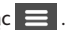

**pl** Przed włączeniem trybu parkowania sprawdź ilość wolnej pamięci. Przejdź do **>B** > **Polici System > Miejsce zapisu** aby ustawić właściwe położenie dla nagrywania parkingowego. Zmiana przydziału spowoduje usunięcie zawartości karty pamięci, dlatego należy najpierw zapisać wszelkie pliki wideo lub zdjęcia do komputera.

- Kiedy wykrywanie trybu parkingowego jest aktywne, urządzenie przejdzie w tryb parkingowy w następujących sytuacjach:
	- odłączenie zasilania (na przykład po wyłączeniu silnika lub po odłączeniu kabla zasilającego), zatrzymanie pojazdu na ok. 5 minut\* lub
	- stukniecie  $\mathbf{P}$  w celu recznego uruchomienia trybu parkingowego przy aktywnym trybie nagrywania ciągłego.

\* Funkcja ta jest uaktywniana przez czujnik G urządzenia. Konfigurację można zmienić, wybierając kolejno pozycje **> Tryb park. > Autom. wprowadz.**.

- Aby zatrzymać tryb parkowania i wznowić nagrywanie ciągłe, stuknij
- Po wykryciu ruchu i po jego nagraniu w trybie parkowania, po zatrzymaniu trybu parkowania, wyświetlone zostanie pytanie o potrzebę obejrzenia wideo. Aby obejrzeć wideo lub wznowić nagrywanie ciągłe, wykonaj instrukcje ekranowe.
- **Nagrania parkowania można odszukać w kategorii "Parkowanie" w celu odtworzenia pliku.**

#### **Tryb kamery**

- Nagrywarka umożliwia wykonanie zdjęcia.
	- Jeśli trwa nagrywanie, naciśnij  $\boxed{\bigcirc}$  w celu wykonania zdjęcia\*.
	- Wciśnij **= > Kamera > 0**.

\* Niniejsza funkcja nie jest dostępna gdy tylna kamera została podłączona.

■ Zdjęcia można odszukać w celu obejrzenia w kategorii "Zdjęcie".

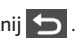

#### **Tryb odtwarzania** pl

Aby wybrać nagranie wideo lub zdjęcie do odtworzenia:

- 1. Wciśnij **> Odtw. plików**.
- 2. Wybierz pożądany typ: **Wideo**, **Zdarzenie**, **Parkowanie** i **Zdjęcie**.
- 3. Użyj przycisku  $\left\langle \cdot\right|/\rightarrow$ , aby wybrać żądany plik z listy, a następnie naciśnij  $\vee$ , aby rozpocząć odtwarzanie.
- 4. Podczas odtwarzania można wykonać poniższe czynności:
	- Podczas odtwarzania klipów wideo naciśnij  $\mathbb{K}$  /  $\mathbb{N}$  w celu odtworzenia poprzedniego/następnego klipu wideo.
	- Podczas przeglądania zdjęć naciśnij  $\left\langle \right|$  /  $\rightarrow$  w celu wyświetlenia poprzedniego/ następnego zdjęcia.
	- $\blacksquare$  Naciśnij  $\blacksquare$ , aby wrócić do listy.
	- **W**ciśnij **oda**by wyświetlić menu wyskakujące w celu wyboru:
		- **Odtw./Przerwa**: Rozpoczęcie lub wstrzymanie odtwarzania.
		- **Odtw. tylne wideo**: Ikona "D" wyświetlona na miniaturze na playliście oznacza że wideo posiada korespondujące ze sobą nagranie z tylnej kamery.Podczas odtwarzania wideo z przedniej, możesz użyć niniejszej opcji aby zmienić na tylną kamerę.
		- Przejdź do zdarz.: Przenosi pliki do kategorii "Zdarzenie".
		- **Usuń**: Usuwa pliki.

**Uwaga:** Gdy przeniosisz lub usuwasz wideo z przedniej kamery, wideo z tylnej kamery również zostanie usunięte lub przeniesione.

# **Ostrzeżenia o fotoradarach** pl

**Ostrzeżenie:** Ze względów prawnych funkcja fotoradaru nie jest dostępna we wszystkich krajach.

Użytkownik może otrzymywać ostrzeżenia o lokalizacji fotoradarów, które umożliwiają monitorowanie prędkości jazdy w tych obszarach.

- Po pojawieniu się fotoradaru ustawionego w wykrywalnym kierunku uaktywniony zostanie alarm. Na ekranie pojawi się powiadomienie\*, rozlegną się również ostrzegawcze sygnały dźwiękowe (**Sygnał**, **Głos** lub **Wycisz**).
	- \* Wyświetlana ikona zależy od typu fotoradaru:

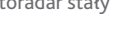

- Kiedy dźwięk alertu ma ustawienie **Sygnał**:
	- Kiedy samochód zbliży się do fotoradaru, otrzymasz powiadomienie zwykłym sygnałem dźwiękowym.
	- Kiedy samochód zbliży się do fotoradaru z prędkością przewyższającą ustalony próg, sygnał dźwiękowy będzie kontynuowany do czasu obniżenia prędkości pojazdu poniżej progu.

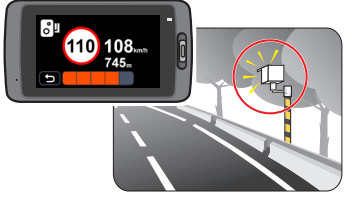

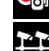

 $\frac{1}{2}$  fotoradar stały **fotoradar przy czerwonym świetle** 

fotoradar przenośny  $\blacksquare$  odcinkowy pomiar prędkości

**Kor** fotoradar przy sygnalizacji świetlnej **fotoradar do wykroczeń drogowych** 

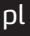

- pl Kiedy samochód minie fotoradar, otrzymasz powiadomienie innym sygnałem dźwiękowym.
- Ustawienia ostrzeżeń powiadamiania o fotoradarach można zmieniać. Informacje znajdują się w części "Ustawienia systemu".

#### **Dodawanie fotoradaru**

**Uwaga:** Dodanie własnego fotoradaru jest możliwe dopiero po synchronizacji z sygnałem GPS.

Rejestrator pozwala konfigurować bazę danych fotoradarów odpowiednio do własnych potrzeb. W pamięci rejestratora można umieścić do 100 fotoradarów.

Wykonaj poniższe czynności, aby skonfigurować własny fotoradar:

- 1. Aby dodać własny fotoradar w bieżącej lokalizacji, stuknij noli na ekranie nagrywania.
- 2. Przy następnym przejeździe w tym miejscu rejestrator wygeneruje powiadomienia.
- 3. Aby wyświetlić informacje o fotoradarze dodanym przez użytkownika, stuknij opcję  $\equiv$

**> Fotoradar > Niestand. fotoradar**, następnie stuknij fotoradar, którą chcesz wyświetlić dokładniej.

4. Aby usunąć własny fotoradar, stuknij opcje **III**.

#### **Aktualizacja danych o fotoradarach**

MiTAC nie gwarantuje, że dostępne będą dane o wszystkich typach i lokalizacjach fotoradarów, ponieważ mogę być one usuwane, przemieszczane lub mogą być instalowane nowe fotoradary.

Okresowo, MiTAC może oferować aktualizacje danych o fotoradarach. Odwiedź witrynę firmy MiTAC, aby uzyskać dostępne materiały do pobrania i wykonaj instrukcje w celu zaktualizowania.

# **Ustawienia systemu** pl

Aby dostosować ustawienia systemu, naciśnij

**Uwaga:** W zależności od twojego modela MiVue, niektóre opcje ustawień mogą nie być dostępne.

**Odtw. plików**

Odtwarzanie nagrań wideo i zdjęć.

**Kamera**

Stuknij aby wejść do trybu aparatu.

**Nagrywanie dźwięku**

Ustawianie, czy nagrania mają zawierać dźwięki. Ustawienie domyślne to **Włącz**.

**Bezpiecz. jazdy**

Rejestrator zapewnia zaawansowane funkcje bezpieczeństwa prowadzenia aby zwiększyć bezpieczeństwo jazdy.

- **- Kalibracja:** Po odblokowaniu funkcji LDWS, proszę podążać za następującymi krokami celem kalibracji systemu:
	- 1. Wykieruj samochód na środek drogi.
	- 2. Zapytaj pasażera o wybór opcji a następnie podążaj za instrukcjami widniejącymi na ekranie aby dokończyć kalibracji.

Radzimy aby ustawicznie kalibrować system aby zostać zaalarmowanym na czas.

- **- LDWS:** Ustawienie domyślne to **Wyłącz**. Możesz odblokować niniejszą funkcję poprzez wybór **Sygnał** lub **Głos**. Po odblokowaniu, system zaalarmuje cię gdy wykryje że prędkość samochodu przekroczyła 60 km/h oraz że samochód zboczył z wyznaczonej drogi.
- **- Przyp reflektorów:** Ustawienie domyślne to **Wyłącz**. Po odblokowaniu, sysyem przypomni ci żebyś włączył światła po zmroku.
- pl **- Alarm zmęcz kier.:** Ustawienie domyślne to **Wyłącz**. Po odblokowaniu, system przypomni ci żebyś odpoczął po prowadzeniu samochodu na długim dystansie (**2 godziny**, **3 godziny** lub **4 godziny**).
- **- Wsk. jazdy Eko:** Ustawienie domyślne to **Wyłącz**. Po odblokowaniu, system wyświetli wskaźnik Eko na ekranie. Kolor wskaźnika będzie się zmieniał ( czerwony, żółty lub zielony) w zależności od statusu jazdy aby przypomnieć ci żeby jechać wydajniej.

#### **Fotoradar**

Ustawienie sposobu powiadamiania o fotoradarach. Dostępne ustawienia obejmują:

- **- Dźw.alarmu:** Wybierz opcję **Sygnał**, **Głos** lub **Wycisz**.
- **- Odl. alarmu:** Wybierz opcję **Krótka**, **Średnia** lub **Długa**.
- **- Metoda alarmu:** Wybierz opcję **Intelig. alram** lub **Standard. alarm**.
- **- Próg:** Ustawia wartość prędkości dla rejestratora celem rozpoczęcia wysyłania ostrzeżeń.
- **- Alarm prędkości:** Ta opcja pozwala określić limit prędkości jazdy. Jeśli prędkość przekroczy ustaloną wartość, rejestrator uruchomi powiadomienia.
- **- Niestand. fotoradar:** Ta opcja wyświetla listę wszystkich fotoradarów dodanych przez użytkownika, w kolejności czasu utworzenia.

#### **Tryb park.**

Umożliwia zmianę ustawień trybu parkowania. Dostępne ustawienia obejmują:

- **- Wykrywanie:** Po włączeniu tego ustawienia nagrywarka automatycznie rozpocznie nagrywanie po wykryciu ruchu lub po wystąpieniu zdarzenia w Tryb parkowania.
- **- Metoda wykrywania:** Wybierz opcję **Tylko czujnik G**, **Tylko ruch** lub **Ruch i czujnik G**.
- **- Autom. wprowadz.:** Ustawia tryb (**Niska**, **Średnia**, **Wysoka** oraz **Ręcznie**) dla systemu aby automatycznie wszedł do trybu parkingowego.
- **- Czuj. ruchu:** Wybierz opcję **Niska**, **Średnia** lub **Wysoka**.
- pl **- Czułość cz. G:** Zmień poziom czułości (3 poziomy, od **Niska** do **Wysoka**) czujnika G, który pozwala automatycznie uruchomić nagrywanie w trybie parkowania, kiedy rejestrator znajduje się w trybie parkowania.
- **- Dioda:** Wybierz opcję **Włącz** lub **Wyłącz**.
- **Nagr. wideo**

Zmiana ustawień nagrywania, w tym:

- **- Dług. wideo:** Ustawianie długości każdego klipu wideo w przypadku nagrywania ciągłego (**1 min**, **3 min** lub **5 min**).
- **- Ekspozycja:** Ustawienie prawidłowego poziomu ekspozycji (**-1** ~ **+1**) w celu dostosowania jasności obrazu. Ustawienie domyślne to **0**.
- **- Czułość cz. G:** Zmień poziom czułości (6 poziomów, od **Niska** do **Wysoka**) czujnika G, który pozwala automatycznie uruchomić nagrywanie w nagłych wypadkach w trakcie nagrywania ciągłego.
- **- Nadruki:** Ustawia informacje (**Współrzędne** lub **Czujnik G**) która zostanie wyświetlona na wideo nagrywarki.
- **System**

Umożliwia zmianę ustawień systemu urządzenia.

- **- Satelity:** Wyświetla stan odbioru sygnału GPS/GLONASS.
- **- Data/godzina:** Ustawianie systemowej daty i godziny. Dalsze informacje znajdują się w części "Ustawienia daty i czasu".
- **- Dźwięk systemu:** Włączanie lub wyłączanie powiadomień dźwiękowych systemu.
- **- Głośność:** Regulacja poziomu głośności.
- **- Gotowość LCD:** Wybiera **Zawsze wł.** aby zachować LCD włączony; lub ustawia czasomierz dla LCD do automatycznego wyłączenia (**10sek**, **1 min** lub **3 min**) po rozpoczęciu nagrywania. Wybór **Oczekiwanie** wyłączy LCD ( w określonym czasie) ale ciągle będzie wyświetlał czas oraz informacje o prędkości.
- **- Język:** Ustawienie języka.
- pl **- Jedn. miary:** Służy do ustawienia preferowanej jednostki odległości.
- **- Miejsce zapisu:** W systemie dostępne są trzy domyślne konfiguracje pamięci do zapisywania klipów wideo (włącznie z nagrywaniem ciągłym, awaryjnym i w trybie parkowania) oraz zdjęć. Wybierz odpowiednią konfigurację zgodnie ze sposobem użytkowania.
- **- Przywróć domyślne:** Przywracanie domyślnych wartości fabrycznych ustawień systemu.
- **- Wersja:** Wyświetla informacje o oprogramowaniu.
- **Format**

Formatowanie karty pamięci. (Usunięte zostaną wszystkie dane.)

# **MiVue Manager** pl

MiVue Manager™ to narzędzie, które umożliwia oglądanie wideo nagranego w nagrywarce. Nie wszystkie funkcje są dostępne w każdym modelu.

#### **Instalacja MiVue Manager**

Pobierz MiVue Manager z zakładki pomocy technicznej naszej strony sieci web (www.mio. com/support) i odpowiedz na pytania ekranowe w celu instalacji. Pamiętaj o pobraniu wersji oprogramowania (Windows lub Mac) zgodnej z systemem operacyjnym komputera.

#### **Odtwarzanie plików nagrania**

1. Wyjmij kartę pamięci z nagrywarki i uzyskaj do niej dostęp w komputerze, poprzez czytnik kart. Do celów wykonania kopii zapasowej i do odtwarzania zaleca się skopiowanie plików nagrania do komputera.

Można także pozostawić kartę pamięci włożoną do urządzenia MiVue i podłączyć urządzenie do komputera za pomocą kabla USB.

- 2. Uruchom w komputerze MiVue Manager.
	- Domyślnie, MiVue Manager pokazuje z prawej strony kalendarz i listę plików.
	- Gdy istnieje plik nagrania, będzie wyświetlana data ze znakiem " . Kliknij datę, aby wyświetlić pliki nagrane w określonej dacie.
	- Można wybrać typ plików do wyświetlania: **Zdarzenie / Normalny / Parkowanie**.
	- Aby wyświetlić wszystkie pliki w bieżącym folderze, kliknij **Wszystkie**. Aby powrócić do widoku kalendarza, kliknij **Kalendarz**.
- 3. Kliknij dwukrotnie wymagany plik na liście plików, aby rozpocząć odtwarzanie.

4. Elementy sterowania odtwarzaniem są opisane następująco:<br>
D

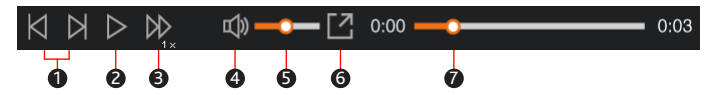

- 4-1. Przejście do poprzedniego / następnego pliku na liście.
- 4-2. Rozpoczęcie lub wstrzymanie odtwarzania.
- 4-3. Zmiana szybkości odtwarzania na 1/4x, 1/2x, 1x (domyślne), 1,5x lub 2x.
- 4-4. Wyciszenie lub wyłączenie wyciszenia głośności.
- 4-5. Regulacja poziomu głośności.
- 4-6. Odtwarzanie wideo na pełnym ekranie.
- 4-7. Wyświetlanie postępu odtwarzania. Można kliknąć punkt na pasku ścieżki, aby bezpośrednio przejść do innej lokalizacji w celu odtwarzania.
- 5. Podczas odtwarzania, możesz sprawdzić więcej informacji o jeździe z panelu deski rozdzielczej oraz wykresu sensora G, które są wyświetlone poniżej ekranu odtwarzania wideo.
	- Na desce rozdzielczej, kliknij  $\langle \cdot \rangle$  aby wyświetlić ekran mapy\*.
	- Schemat czujnika G wyświetla dane dotyczące przełożenia samochodu układzie 3-osiowym do przodu/do tyłu (X), w prawo/w lewo (Y) i w górę/w dół (Z).

\* Ekran mapy może się nie wyświetlać, gdy komputer nie jest podłączony do Internetu lub, gdy posiadany model Mivue nie obsługuje funkcji GPS.

6. Pasek narzędzi umożliwia następujące czynności:

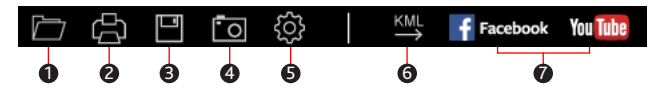

- 6-1. Wybiera folder, który przechowuje nagrane pliki. **Example:** The story of plane is not plane in plane in plane is not plane in plane is not plane in plane in plane is not plane in plane in plane is not plane in plane i
- 6-2. Podgląda oraz drukuje bieżący obraz wideo.
- 6-3. Zachowuje wybrane pliki do wyznaczonego miejsca na twoim komputerze.
- 6-4. Uchwyca i zachowuje bieżące obrazy wideo do wyznaczonego miejsca na twoim komputerze.
- 6-5. Otwiera menu ustawień. Elementy menu Ustawienia są opisane następująco:
	- **Zmień język:** Ustawienie języka wyświetlania MiVue Manager.
	- **Zmień skórę:** Ustawienie schematu kolorów MiVue Manager.
	- **Sprawdź aktualizację:** Sprawdzenie, czy dostępne są nowsze wersje MiVue Manager. Ta funkcja wymaga dostępu do Internetu.
	- **O:** Wyświetlenie wersji i informacji oprawach autorskich MiVue Manager.
- 6-6. Eksportuje informacje GPS wybranego pliku w formacie KML do wyznaczonego miejsca na twoim komputerze.
- 6-7. Załadowuje wybrane pliki na Facebook / YouTube™.

# **Dalsze informacje planets planets planets planets planets planets planets**

#### **Dbanie o urządzenie**

Dbanie o urządzenie zapewni bezproblemowe działanie i zmniejszy niebezpieczeństwo uszkodzenia.

- Urządzenie należy chronić przed nadmierną wilgocią i ekstremalnymi temperaturami.
- Należy unikać zbyt długiego wystawiania urządzenia na działanie bezpośredniego światła słonecznego lub silnego światła ultrafioletowego.
- Nie należy niczego umieszczać na urządzeniu ani upuszczać na urządzenie żadnych przedmiotów.
- Urządzenia nie należy upuszczać ani narażać na silne uderzenia.
- Nie należy wystawiać urządzenia na działanie nagłych i dużych zmian temperatury. Mogłoby to spowodować kondensację wilgoci wewnątrz urządzenia, a w rezultacie jego uszkodzenie. W przypadku wystąpienia kondensacji wilgoci, przed użyciem należy zaczekać, aż urządzenie całkowicie wyschnie.
- Powierzchnię ekranu można łatwo zarysować. Należy unikać dotykania jej ostrymi przedmiotami. W celu zabezpieczenia ekranu przed mniejszymi zarysowaniami można użyć nieprzylepnych, standardowych elementów ochrony ekranu, przeznaczonych dla urządzeń przenośnych wyposażonych w panele LCD.
- Nigdy nie należy czyścić włączonego urządzenia. Do wycierania ekranu i zewnętrznych części urządzenia należy używać miękkiej, niepozostawiającej włókien szmatki.
- Do czyszczenia ekranu nie należy używać ręczników papierowych.
- Nigdy nie należy podejmować prób demontażu, naprawy ani modyfikacji urządzenia. Demontaż, modyfikacje lub próba naprawy mogą spowodować uszkodzenie urządzenia, a nawet obrażenia ciała lub uszkodzenie własności i utratę gwarancji.
- Nie należy przechowywać ani przenosić łatwopalnych cieczy, gazów lub materiałów wybuchowych w tym samym miejscu co urządzenie, jego części lub akcesoria.
- Aby nie stwarzać okazji do kradzieży, nie należy zostawiać urządzenia ani akcesoriów na widoku w pozbawionym nadzoru pojeździe.
- Przegrzanie może spowodować uszkodzenie urządzenia.

### **Środki ostrożności i uwagi** pl

- Dla własnego bezpieczeństwa nie należy korzystać z elementów sterowania urządzenia podczas prowadzenia pojazdu.
- W przypadku używania nagrywarki w samochodzie wymagany jest zestaw do montażu na szybie. Nagrywarkę należy umieścić w odpowiednim miejscu tak, aby nie zasłaniała widoku kierowcy ani nie kolidowała z kierunkiem otwarcia poduszek powietrznych.
- Należy upewnić się, że żaden przedmiot nie blokuje obiektywu kamery oraz że w pobliżu obiektywu nie ma materiałów odbijających światło. Obiektyw należy utrzymywać w czystości.
- Przyciemnienie szyby przedniej samochodu specjalną powłoką może wpływać na jakość nagrywania.

### **Środki ostrożności dotyczące bezpieczeństwa**

#### **Informacje na temat ładowania**

- Należy używać wyłącznie ładowarki dostarczonej z urządzeniem. Użycie ładowarki innego typu stanie się przyczyną nieprawidłowego działania i/lub niebezpieczeństwa.
- Ten produkt może być zasilany z certyfikowanego urządzenia zasilającego z oznaczeniem "LPS", "Ograniczone źródło zasilania", o parametrach wyjścia prądu stałego +5 V/1,0 A.

#### **Informacje na temat ładowarki**

- Nie należy używać ładowarki w miejscach o dużej wilgotności. Nigdy nie należy dotykać ładowarki mokrymi rękami ani stopami.
- Jeśli ładowarka jest używana do zasilania urządzenia lub ładowania baterii, dookoła niej należy zapewnić odpowiednią wentylację. Nie należy przykrywać ładowarki papierem ani innymi przedmiotami, ponieważ spowodowałoby to pogorszenie chłodzenia. Nie należy używać ładowarki, gdy znajduje się ona w torbie do przenoszenia.
- Ładowarkę należy podłączyć do odpowiedniego źródła zasilania. Wymagania dotyczące napięcia znajdują się na obudowie i/lub opakowaniu produktu.
- Nie należy używać ładowarki z uszkodzonym przewodem.

**• Nie należy podejmować prób naprawy urządzenia. Wewnątrz nie ma żadnych części, pl** które użytkownik mógłby naprawiać. Urządzenie należy wymienić po jego uszkodzeniu lub wystawieniu na działanie nadmiernej wilgoci.

#### **Informacje na temat baterii**

**OSTRZEŻENIE:** Urządzenie zawiera niewymienialną, wewnętrzną baterię litowo-jonową. Bateria może pęknąć lub eksplodować, uwalniając niebezpieczne substancje chemiczne. Aby zmniejszyć niebezpieczeństwo pożaru lub poparzenia, baterii nie należy demontować, rozgniatać, nakłuwać ani wrzucać do ognia lub wody.

- W urządzeniu należy używać określonej baterii.
- Ważne instrukcje (wyłącznie dla pracowników serwisu)
	- Ostrzeżenie: Wymiana baterii na baterię nieodpowiedniego typu może spowodować jej eksplozję. Zużyte baterie należy usuwać zgodnie z instrukcjami.
	- Baterię można wymieniać wyłącznie na baterię tego samego lub równoważnego typu, zalecaną przez producenta.
	- Baterię należy we właściwy sposób poddać recyklingowi lub usunięciu.
	- Baterię można używać wyłącznie w określonym urządzeniu.

#### **O GPS**

- System GPS jest zarządzany przez rząd Stanów Zjednoczonych, który to jako jedyny jest odpowiedzialny za jego działanie. Jakakolwiek zmiana w systemie GPS może mieć wpływ na działanie urządzeń GPS.
- Sygnał satelitarny GPS nie przenika przez ciała stałe (z wyjątkiem szkła). Usługa GPS jest nie dostępna w tunelach i budynkach. Odbiór sygnału może być uwarunkowany złą pogodą lub też gęstymi barierami nad głową (np. gałęziami drzew lub wysokimi budynkami).
- Dane pozycjonowania GPS służą tylko jako odniesienie.

#### **Informacje o przepisach (CE)** and the state of planet state of planet state  $\mathbf{p}$

Dla celów identyfikacii przepisów, Mio™ MiVue™ Seria 6 ma przydzielony numer modelu N489.

CE Produkty z oznaczeniem CE, są zgodne z Dyrektywą kompatybilności

elektromagnetycznej (2004/108/EC) - Rady Wspólnoty Europejskiej.

Zgodność z tymi dyrektywami warunkuje zgodność z następującymi standardami europejskimi:

EN 55022: 2010 + AC2011 i CISPR 22: 2008 (zmodyfikowano)

EN 55024: 2010 i CISPR 24: 2010

EN 61000-4-2: 2009 i IEC 61000-4-2: 2008

EN 61000-4-3: 2006 + A1: 2008 + A2: 2010 i IEC 61000-4-3: 2006 + A1: 2007 + A2: 2010

EN 61000-4-4: 2012 i IEC 61000-4-4: 2012

EN 61000-4-5: 2006 i IEC 61000-4-5: 2005

EN 61000-4-6: 2009 i IEC 61000-4-6: 2008

EN 61000-4-8: 2010 i IEC 61000-4-8: 2009

EN 61000-4-11: 2004 i IEC 61000-4-11: 2004

ETSI EN 301 489-1 V1.9.2 (2011)

ETSI EN 301 489-3 V1.41 (2002)

ETSI EN 300 440-1 V1.6.1: 2010

ETSI EN 300 440-2 V1.4.1: 2010

IEC60950-1(ed.2); am1

ISO7637-2 : 2004

Producent nie ponosi odpowiedzialności za modyfikacje dokonane przez użytkownika, które mogą naruszyć zgodność produktu z normami CE.

**Deklaracja zgodności**<br>Niniejszym, MiTAC deklaruje, że to urządzenie N489 jest zgodne z istotnymi wymaganiami i innymi powiązanymi klauzulami Dyrektywy 2004/108/EC.

#### **WEEE**

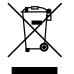

Zgodnie z dyrektywą UE dotyczącej urządzeń elektrycznych i elektronicznych, tego produktu nie można usuwać jak normalnych odpadków domowych (WEEE - 2002/96/EC). Należy je przekazać do punktu sprzedaży lub do miejskiego punktu zbiórki dla celów recyklingu.

Poprawka: R00 (10/2015)

#### **Zastrzeżenie**

Specyfikacje i dokumenty mogą zostać zmienione bez powiadomienia. Firma MiTAC nie gwarantuje, że dokument ten jest pozbawiony błędów. Firma MiTAC nie ponosi żadnej odpowiedzialności za szkody wynikające bezpośrednio lub pośrednio z błędów, pominięć lub rozbieżności między urządzeniem a dokumentami.

#### **Uwagi**

Nie wszystkie modele są dostępne w każdym regionie.

W zależności od określonego zakupionego modelu, kolor i wygląd urządzenia oraz akcesoriów mogą nie pokrywać się dokładnie z rysunkami przedstawionymi w tym dokumencie.

**Nie należy korzystać z urządzenia w trakcie prowadzenia pojazdów. Korzystanie z tego produktu nie zwalnia kierowcy od pełnej odpowiedzialności za własne czyny i nawyki. Odpowiedzialność obejmuje przestrzeganie wszystkich przepisów ruchu drogowego, aby unikać wypadków, zagrożeń dla zdrowia i życia oraz uszkodzeń mienia.**

**MiTAC Europe Ltd www.mio.com**